# **Onderbrekingen beperken met 'Niet storen' op Android**

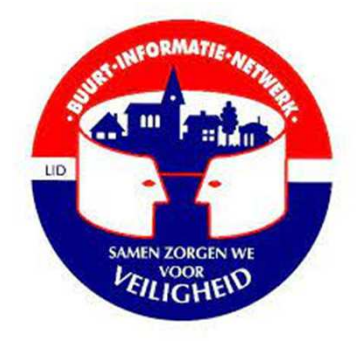

#### **Inhoud**

- $\bullet$ Introductie 'Niet storen' modus
- $\bullet$ 'Niet storen' in- en uitschakelen
- $\bullet$ Instellingen voor onderbrekingen wijzigen
- $\bullet$ Wie mag jou onderbreken?
- •De duur van 'Niet storen' instellen
- •Aanvullende informatie

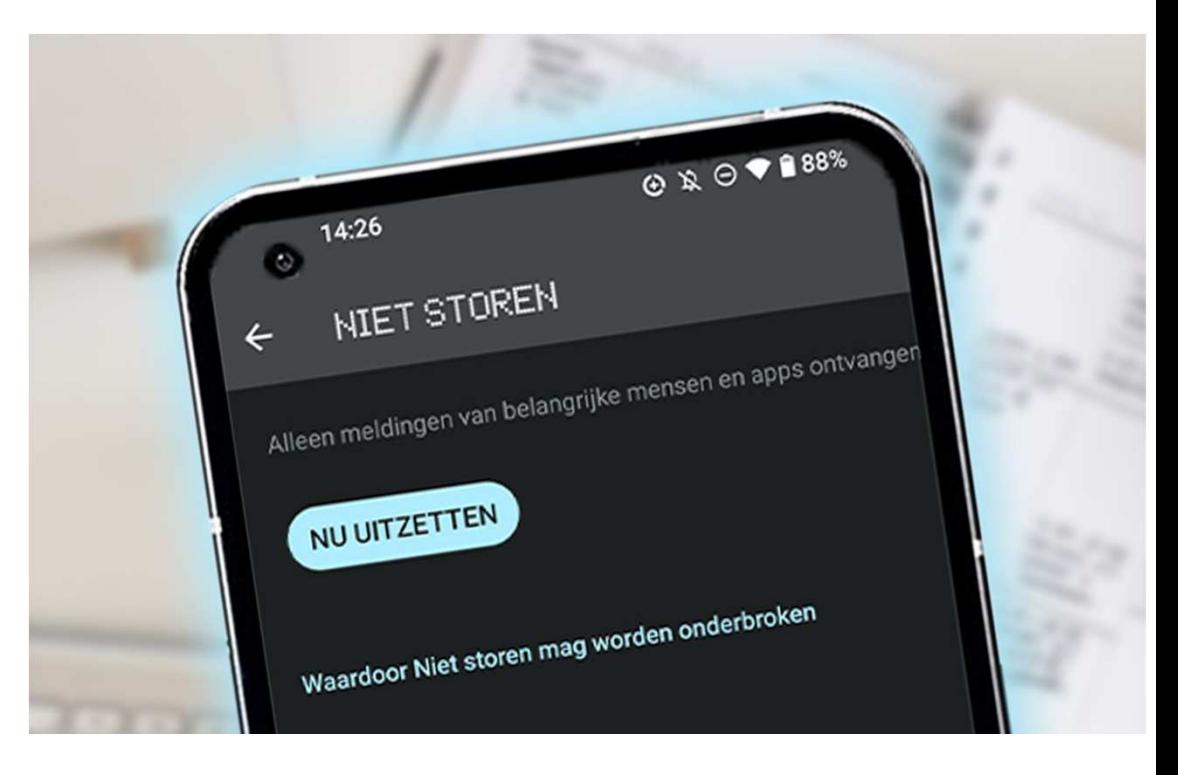

#### **Introductie 'Niet storen' modus**

#### Wat is 'Niet storen' en hoe werkt het?

- $\bullet$  'Niet storen' dempt geluiden, stopt trillingen en blokkeert visuele onderbrekingen op je telefoon.
- $\bullet$  Je kunt instellen wat je wilt blokkeren of toestaan, zoals oproepen, berichten en meldingen van bepaalde apps.
- $\bullet$  'Niet storen' kan worden ingesteld om voor een bepaalde tijd actief te zijn of tot je het handmatig uitzet.

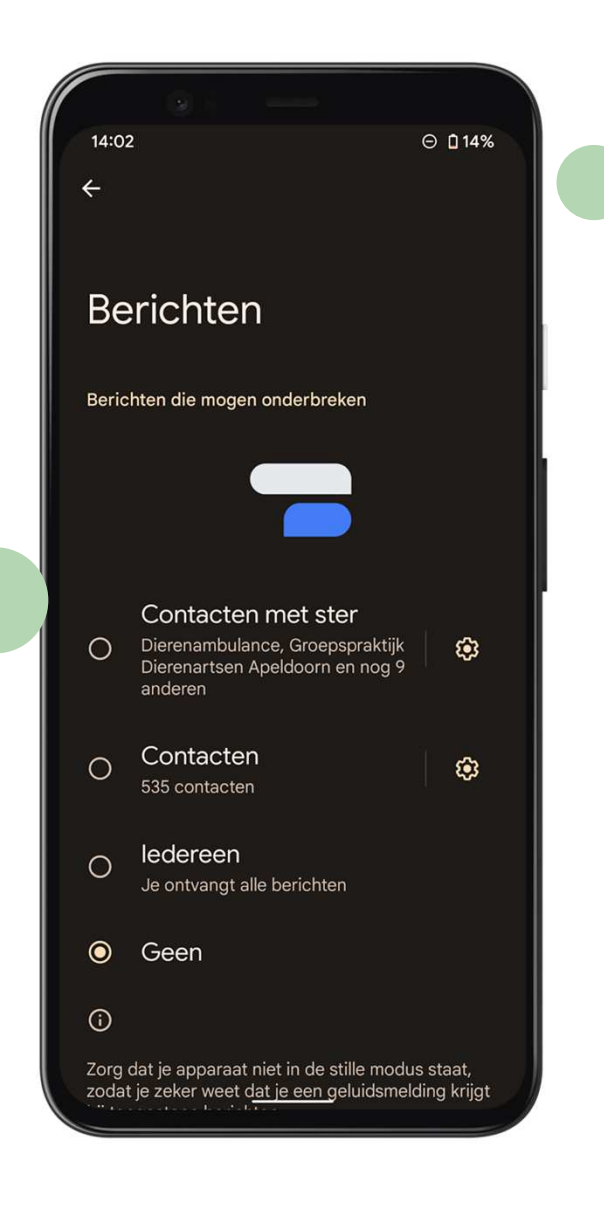

#### **'Niet storen' in- en uitschakelen**

## **<sup>02</sup> <sup>0301</sup>**

Veeg omlaag vanaf de bovenkant van het scherm en tik op Niet storen om het in of uit te schakelen.

Je kunt ook 'Niet storen' inof uitschakelen via de Google Assistent als je een smartdisplay of speaker hebt.

Voor oudere Androidversies, gebruik de stappen voor het aanpassen van Voorkeuren voor Niet storen.

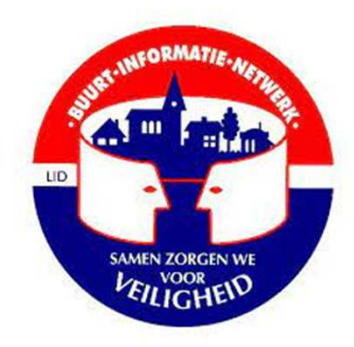

#### **Instellingen voor onderbrekingen wijzigen**

#### Stappen voor het wijzigen van onderbrekingsinstellingen

- •Open de app Instellingen op je apparaat.
- •Tik op 'Geluid' en dan 'Niet storen'.
- • Kies onder 'Waardoor Niet storen mag worden onderbroken' wat je wilt blokkeren of toestaan.

#### Belangrijk punt

- • Kritieke meldingen worden altijd weergegeven, ongeacht de instellingen. Je kunt bijvoorbeeld geensysteembeveiligingsmeldingen blokkeren.
- • Zorg ervoor dat je weet welke meldingen als 'kritiek' worden beschouwd en altijd zichtbaar zullen zijn.

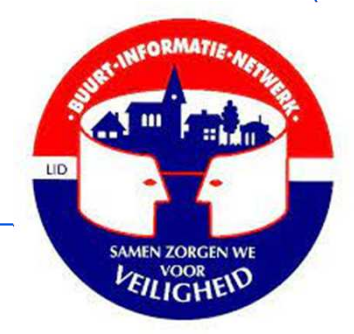

### **Wie mag jou onderbreken?**

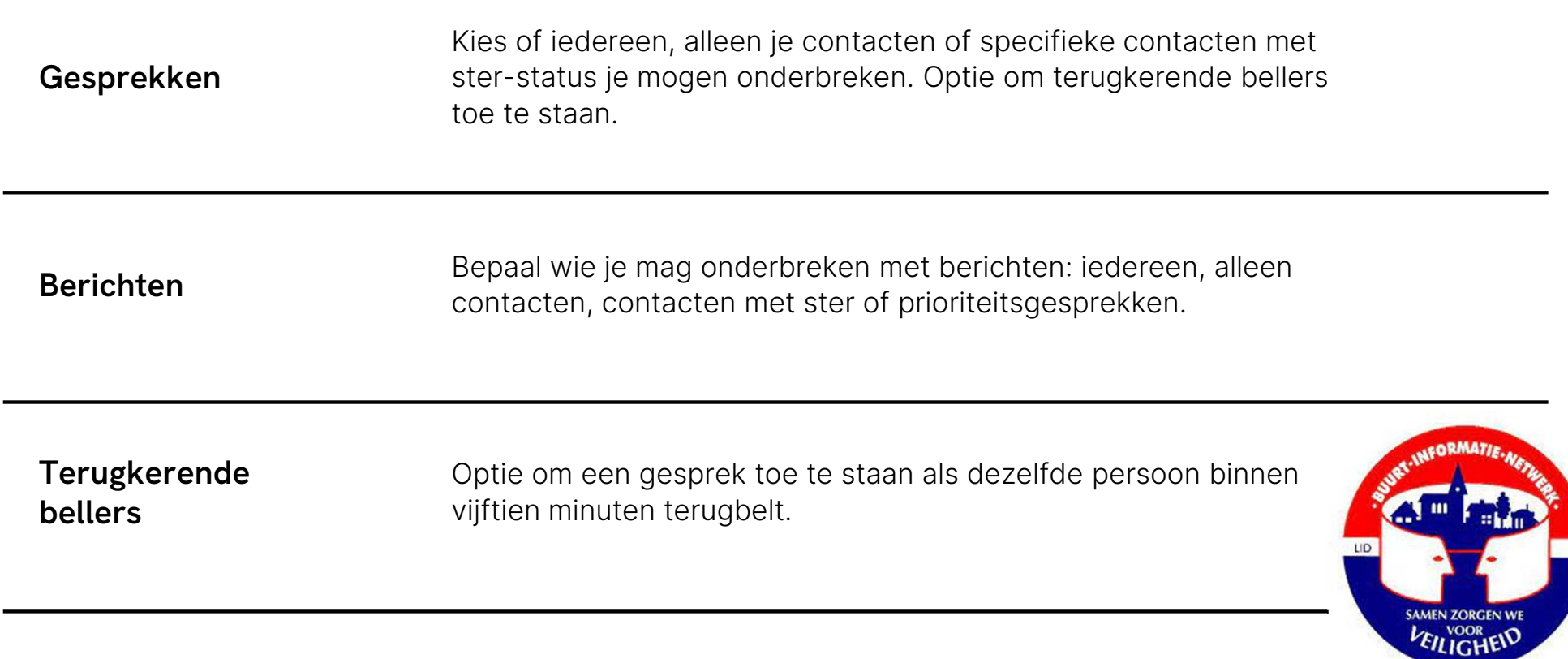

#### **De duur van 'Niet storen' instellen**

Opties voor het instellen van de duur van 'Niet storen'.

'Altijd vragen' is handig als je flexibel wilt zijn in het gebruik van 'Niet storen'.

Je kunt de duur van 'Niet storen' aanpassen aan je specifieke behoeften.

Kritieke meldingen worden altijd weergegeven, ongeacht de duur die is ingesteld voor 'Niet storen'.

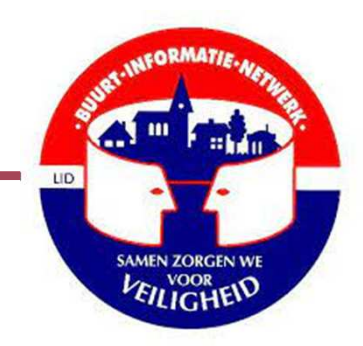

#### **Aanvullende informatie**

- Sommige functies werken alleen in Android 9 en hoger.
- Voor oudere Androidversies zijn er alternatieve stappen beschikbaar.
- Het dempen van je telefoon kan ook via een smartdisplay of speaker worden gedaan.

- De instellingen voor onderbrekingen kunnen verschillen per telefoonmodel.
- Kritieke meldingen worden altijd weergegeven, ongeacht de instellingen voor 'Niet storen'.
- De duur van 'Niet storen' kan per situatie worden ingesteld.

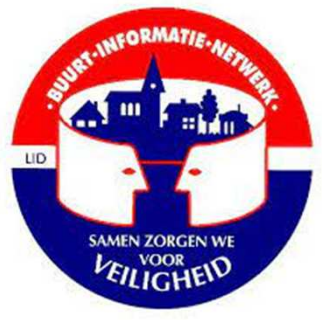

## **Meer informatie of hulp nodig ?**

# **Digipunt**

Elke dinsdag tussen 14 en 16 u zijn er vrijwilligers in de Braembibliotheek die jouw problemen oplossen en op een eenvoudige manier uitleggen wat je ermee kan doen.

bv, itsme, dienstencheques, burgerprofiel, foto's sorteren, de functie niet storen, payconiq, mails, enz.

Gratis en voor iedereen, je hoeft geen lid van de bib te zijn.

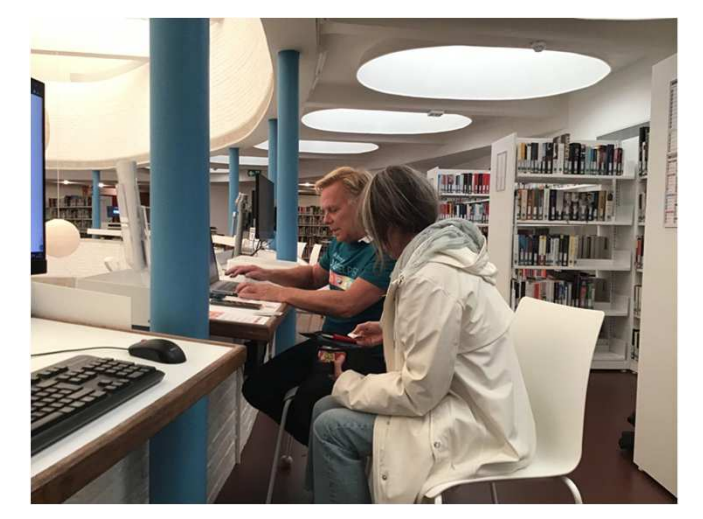

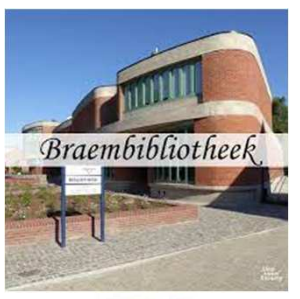

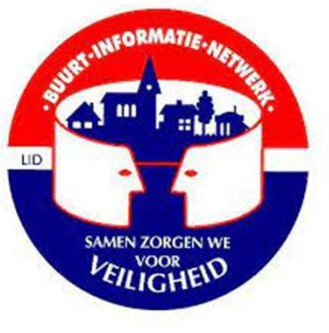